# **Java-Powered Virtual Laboratories for Earthquake Engineering Education**

*by Yong Gao, Guangqiang Yang, Billie F. Spencer, Jr. and George C. Lee*

#### **Research Objectives**

The objective of this MCEER educational project is to develop Java-based Virtual Laboratories for Earthquake Engineering (VLEE) as a Tri-Center collaborative effort to produce online resources for earthquake engineering education. This task is a part of MCEER's Center-wide effort to develop educational modules, in which various Java-Powered Virtual Laboratories (VLs) have been developed to provide a means for on-line interactive experiments. They are intended to provide a conceptual understanding of a wide range of topics related to earthquake engineering, including structural control using the tuned mass damper (TMD) and the hybrid mass damper (HMD), linear and nonlinear base isolation system, and nonlinear structural dynamic analysis of multi-story buildings. The VLEEs are available on-line at *<http://cee.uiuc.edu/sst/java/>* and have been incorporated as a reference implementation of educational modules in the NEESgrid software (*http: //www.neesgrid.org/)*.

Educators must always strive to better prepare the next generation<br>
of structural engineers so that they may better understand and effectively deal with the design of earthquake resilient structures to reduce the loss of human lives and the negative impacts to society. One of the challenges of teaching students about the fundamentals of earthquake engineering is to give them an intuitive understanding of the dynamics of structures. Demonstrating the concepts of dynamics using static chalk boards or books is difficult. The best approach is through hands-on laboratories. Unfortunately, few instructors have the necessary facilities readily available to demonstrate structural dynamic concepts. To overcome this difficulty, a series of Java-Powered Virtual Laboratories (VLs) have been developed, as part of the MCEER Education Module Development task, in the Smart Structures Technology Laboratory (SSTL) of the University of Illinois at Urbana-Champaign.

To date, a total of five VLs have been published on the internet. The structural control VL allows users to compare the effect of using two different control systems to reduce structural response of an "uncontrolled" structure subject to earthquake excitations. The linear and nonlinear base isolation VLs allow users to study the effectiveness of base isolation to

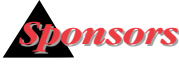

*National Science Foundation, Earthquake Engineeering Research Centers Program*

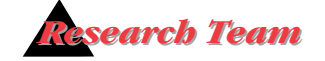

*B.F. Spencer, Jr., Nathan M. and Anne M. Newmark Endowed Chair in Civil Engineering, Guangqiang Yang, Postdoctoral Research Associate, and Yong Gao, Ph.D. Candidate, Department of Civil and Environmental Engineering, University of Illinois at Urbana-Champaign*

*Yoshinori Sato, former Visiting Scholar, Toshiba Corporation, Japan*

*George C. Lee, Special Tasks Director, Multidisciplinary Center for Earthquake Engineering Research, and Samuel P. Capen Professor of Engineering, University of Buffalo*

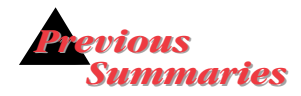

*2001-2003: Dargush et al., http://mceer.buffalo.edu/ [publications/resaccom/0103/](http://mceer.buffalo.edu/publications/resaccom/0103/12dargush.pdf) 12dargush.pdf*

reduce the seismic demands on a structure. The focus of our 2003- 04 efforts was the extension of a two degree-of-freedom nonlinear dynamic analysis VL to accommodate multi-story buildings with an arbitrary number of degrees-offreedom. These VLs provide users with wide flexibility to understand the dynamic performance of building structures subject to earthquake loading.

# **Technical Summary**

The virtual laboratories were programmed using Java. The Java programming language (Newman, 1996) offers significant advantages because of its minimal dependence on the operational platform. Therefore, these Java-powered VLs can be accessed universally through the Internet. Using the Java language minimizes administration maintenance for the VL once it has been developed and published on the Internet. If additional updating is required, it can be made locally and updated on the Internet. When remote users access the VL the next time, the updated version will be automatically downloaded and executed. In addition, these VLs' interactive interface, optimized with Java programming, significantly increases the efficiency of presenting and, in turn, of understanding a wide range of topics in earthquake engineering.

Computational analysis of the dynamic problems in these virtual simulations utilizes several state-ofthe-art numerical algorithms. In the structural control VL, the linear dynamic analysis problems are solved by the Runge-Kutta method. The algebraic Ricatti equation associated with the LQR controller design was solved using the Generalized Eigenproblem Algorithms given by Arnold and Laub (1984). In the base isolation and nonlinear dynamic analysis VLs, the Generalized  $\alpha$  – method was employed to solve the hysteretic bilinear stiffness problem, and the Runge-Kutta method was applied to handle all other linear and nonlinear analysis (Tedesco et al., 1998; Belytschko and Hughes, 1983; Berg, 1989).

In the subsequent sections of this paper, an overview of each VL is provided, followed by examples on how these VLs can be utilized to facilitate understanding of different special topics. Finally, conclusions and future research are presented.

# **Structural Control Virtual Laboratory**

This structural control VL allows users to compare the effect of using two different control systems

These virtual laboratories constitute one of the first efforts in the U.S. to develop on-line interactive educational tools to illustrate structural dynamic concepts for earthquake engineering. Graduate students and professional engineers will find these modules useful in understanding the cutting edge techniques used to design earthquake resilient structures. About 500 visitors per month from around the world access the five modules currently available on the Internet.

to reduce the structural response of an "uncontrolled" structure subjected to earthquake excitation. The two control systems, chosen because of the widespread interest in this class of systems (Soong, 1990; Housner et al., 1994; Fujino et al., 1996), are the tuned mass damper (TMD) and the hybrid mass damper (HMD).

This virtual laboratory allows users to vary the control system properties and control objectives and to perform "what if" studies so as to better understand the control design process to mitigate the earthquake response. This VL can calculate and animate the structural responses under the El Centro, Hachinohe, Northridge and Kobe earthquakes, as well as determine the transfer functions of the uncontrolled and controlled systems. Three cases are considered: (i) TMD/HMD Locked: the auxiliary mass is rigidly attached to the structure; (ii) Tuned Mass Damper (TMD): the auxiliary mass is attached to the structure by a spring and damper; and (iii) Hybrid Mass Damper (HMD): in addition to spring and damper utilized in the previous case, a control actuator is installed between the auxiliary mass and the structure. In all of these cases, the structure is modeled as a single-degree-offreedom linear system.

The interface for this control VL is provided in Figure 1. There are four frames: the animation frame, excitation frame, bode plot frame,

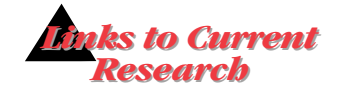

*The Virtual Laboratories are based on the platform independent Java programming language and are being integrated into the framework of MCEER member-institution coordinated graduate professional educational program in earthquake*   $engineering.$ 

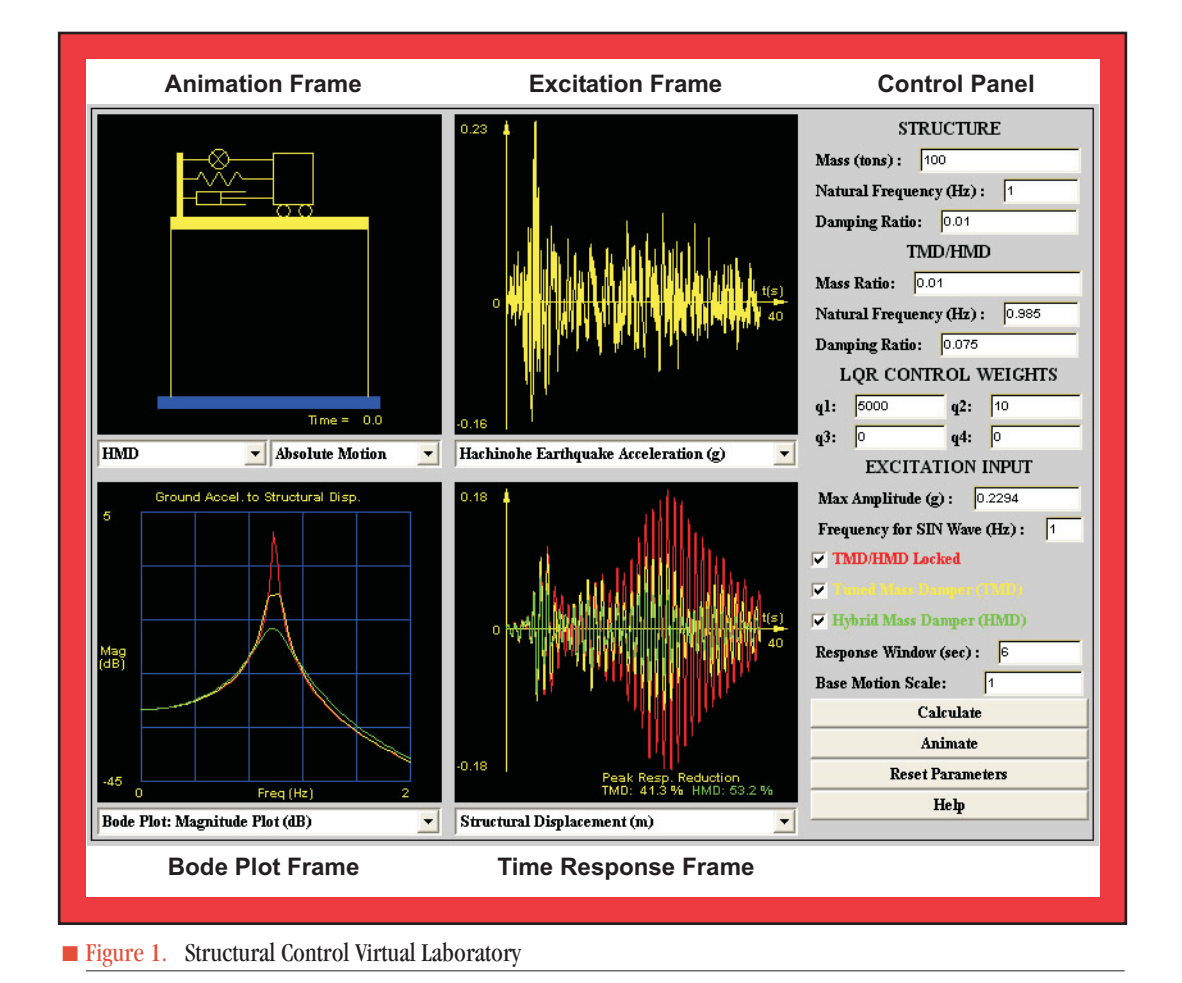

*Java-Powered Virtual Laboratories for Earthquake Engineering Education* **189**

and time response frame on the left of the user interface. On the right, the control panel is utilized to conduct structural analysis and input parameters. A description of each of these components is given below.

The control panel on the right of the interface has the following information:

- *Mass*: total mass of the structure.
- *Natural Frequency*: natural frequency of the structure.
- *Damping Ratio*: damping ratio of the structure.
- *TMD/HMD Mass Ratio*: ratio between the auxiliary mass to the structure mass.
- *TMD/HMD Frequency*: natural frequency of the TMD/HMD system.
- *TMD/HMD Damping Ratio*: damping ratio of the TMD/HMD system.
- *LQR Control Weights*: an LQR controller for HMD system is calculated based on a quadratic performance index that weights the responses. The parameters q1 - q4 weight the following responses: q1 is the structure displacement, q2 is the HMD displacement, q3 is the structure velocity and q4 is the HMD velocity.
- *Checkboxes*: click the checkbox to select/deselect the response to be displayed.
- *Response Window*: width of the excitation/time response frames (in seconds) used during the animation.
- *Base Motion Scale*: scale used for the ground motion during the animation. The ground displacements are multiplied by this value before being displayed in the animation. This

scale factor does not affect the animation when the "Relative Motion" option is selected, nor does it affect any response calculation.

- *Calculate*: conduct calculation according to the current input parameters. When structure parameters, TMD/HMD parameters or LQR control weights are changed, this button must be pushed to recalculate response.
- *Animate*: start/stop animation of the response.
- *Reset Parameters*: reset all the parameters to the default values.
- *Help*: pop up the help page when this button is pushed.

On the left side of the interface, the animation frame allows the user to view the actual motion (either absolute or relative motion of the structure) under current excitation. The excitation frame displays the time history of the excitation. The bode plot frame shows the transfer function between the ground acceleration and the response selected in the time response frame. The relationship between the magnitude/ phase of the transfer function and frequency can be displayed in this frame.

Various analytical results can be shown in the time response frame, including displacement, velocity and acceleration of the structure and TMD/HMD. The actuator force in the HMD system can be displayed as well. A peak reduction factor, which reflects the reduced percentage of the maximum response compared to the "uncontrolled" case, is displayed for both the TMD and HMD control system in the lower

portion of this frame. As shown in this frame, not surprisingly, both TMD and HMD control systems can significantly reduce the earthquake response in this case with appropriate design.

# **Linear and Nonlinear Base Isolation Virtual Laboratories**

Base isolation is another important strategy for protecting structures from earthquakes. It attempts to isolate a structure from the external ground excitations instead of dissipating the earthquake energy within the structure. As a testament to this strategy, buildings in the Kansai region of Japan with base isolation devices survived the devastating 1995 Kobe earthquake with little or no damage. This event has prompted great interest in base isolation for seismic protection of civil structures.

To facilitate the understanding of a base isolation system, two virtual laboratories have been developed. A linear base isolation VL was first developed as illustrated in Figure 2. A nonlinear base isolation VL, which includes the linear isolation case, was then developed for better understanding the behaviors of different isolation systems. There is another difference between the linear and nonlinear base isolation VLs: the linear base isolation VL can display transfer functions between the excitation acceleration and responses while the nonlinear base isolation VL can't. In this section, only the nonlinear base isolation VL will be carefully reviewed.

This nonlinear base isolation VL considers five cases: (i) a conventional structure fixed directly to

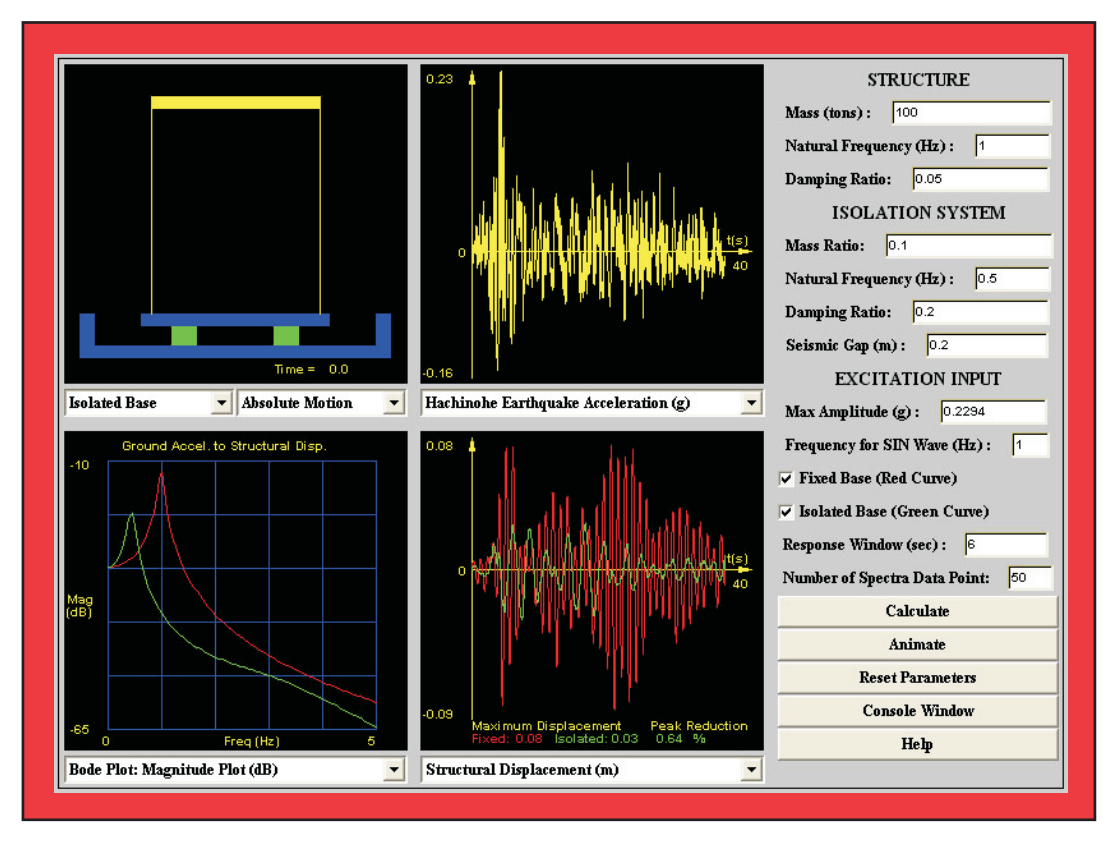

■ Figure 2. Linear Base Isolation Virtual Laboratory

the ground; (ii)  $\sim$  (v) base isolated structures where the isolation system is installed between the structure and the ground to isolate the earthquake energy. In all of these five cases, the structure is modeled as a single-degree-offreedom linear system. For cases  $(ii)$  ~ (v), four types of models are provided in this VL to describe the behavior of the isolator. These models (shown in Figure 3) are: (a) linear stiffness and linear viscous damping; (b) linear stiffness and nonlinear power-law damping; (c) hysteretic stiffness using the Bouc-Wen model and linear viscous damping; and (d) hysteretic bilinear stiffness and linear viscous damping. For types (a) and (b), buildings behave as linear elastic structures. The damping force remains linear for type (a),

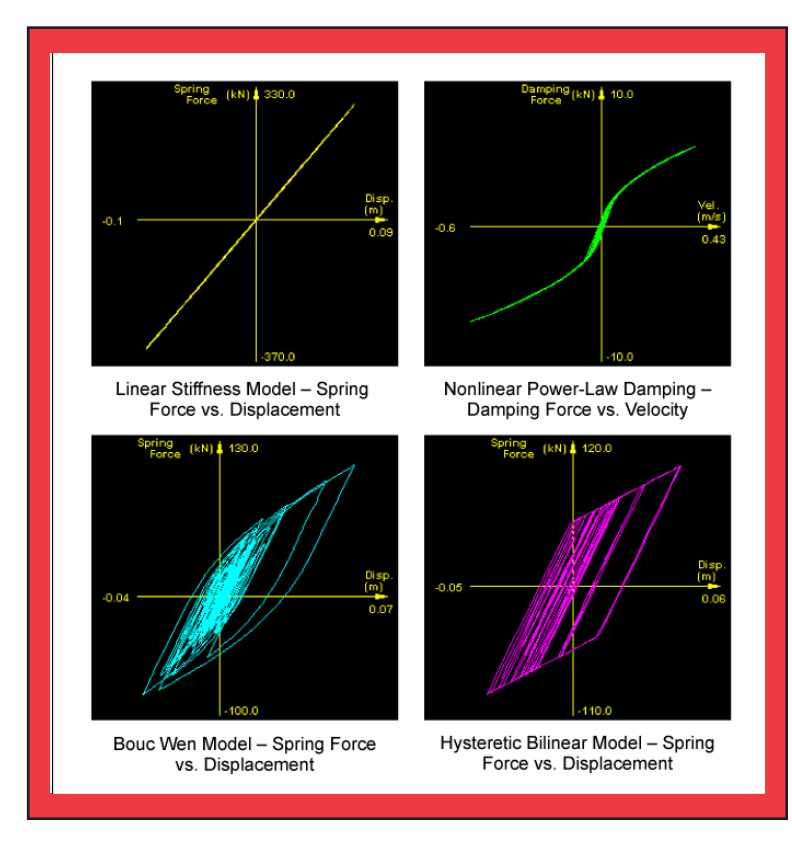

■ Figure 3. Typical Relationship Between Force and Response for Different displacement of base slab. Nonlinearities

and follows the nonlinear powerlaw with respect to the velocity for type (b). The Bouc-Wen model and hysteretic bilinear model in types (c) and (d) are widely employed for modeling nonlinear behavior of isolators. By choosing various models describing the isolator, users are able to analyze the structure response with different types of isolation systems.

The interface of the nonlinear base isolation VL is provided in Figure 4. Similar to the structural control VL, there are four frames on the left of the user interface, namely the animation frame, excitation frame, response spectra frame, and time response frame. On the right, there is a panel to control the structural analysis and input parameters. A description of each of these components is given below.

The control panel has the following information:

- *Mass*: total mass of the structure.
- *Natural Frequency*: natural frequency of the structure.
- *Damping Ratio*: damping ratio of the structure.
- *Mass Ratio*: ratio between the base floor mass and structure mass.
- *Isolation System Natural Frequency*: natural frequency of the linear and nonlinear damping isolators assuming the structure is rigid. This is also the natural frequency for the hysteretic isolators when the displacement exceeds the yielding displacement.
- *Seismic Gap*: the gap between the base slab and ground, as indicated in Figure 5. It should be greater than the maximum

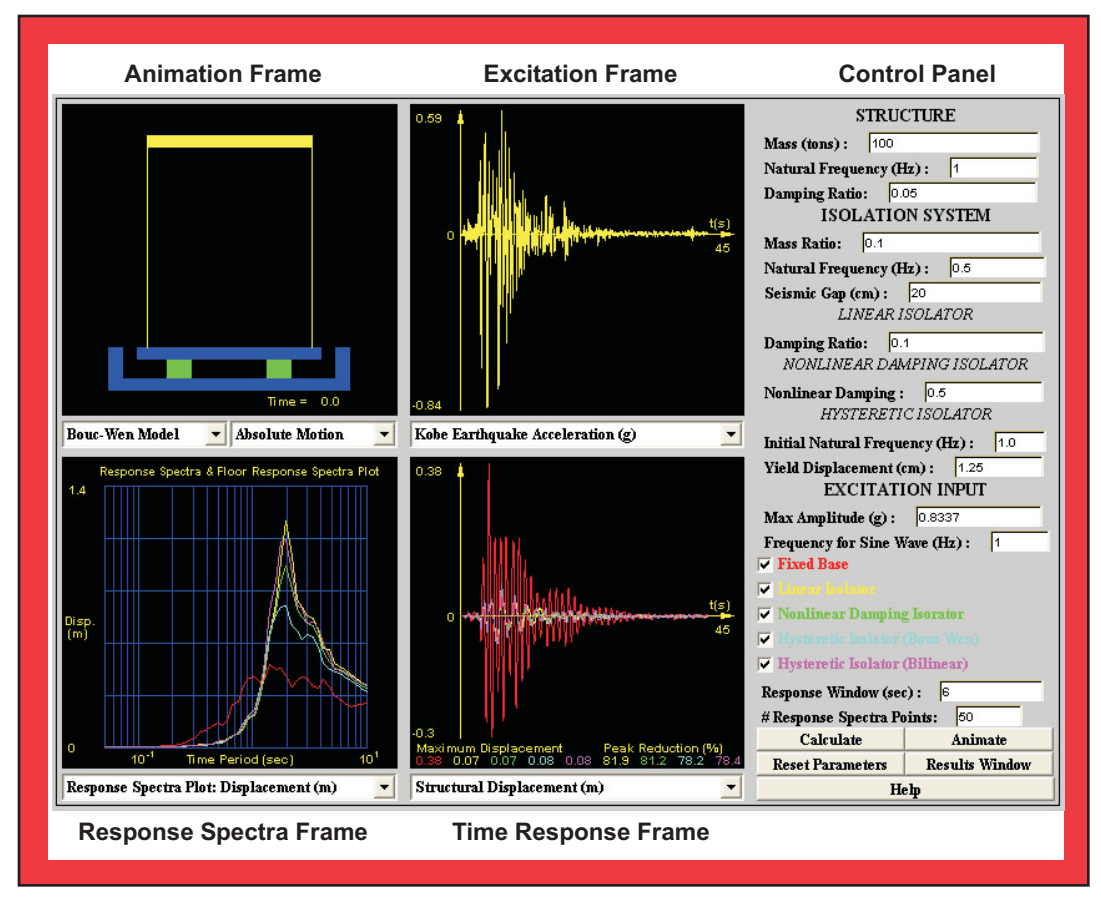

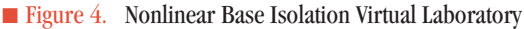

- *Linear Isolator Damping Ratio*: damping ratio of the linear and nonlinear damping isolation system assuming the structure is rigid.
- *Nonlinear Damping*: involution coefficient for nonlinear damping isolator.
- *Initial Natural Frequency*: natural frequency of the hysteretic isolators (Bouc-Wen and bilinear model) assuming the structure is rigid. This value is used to calculate the elastic stiffness of these two nonlinear stiffness models. The post yielding stiffness is computed based on the natural frequency under "Isolation System."
- *Yield Displacement*: displacement when exceeded, the hysteretic isolators (Bouc-Wen

model and bilinear model) change from elastic to plastic region.

- *Max Amplitude*: maximum amplitude of the earthquake acceleration. By changing this value, excitation can be scaled.
- *Frequency for Sine Wave*: frequency component of the sinusoid excitation.
- *Checkboxes*: by checking one or more of the following check boxes, desired analysis results can be displayed.
- *Response Window*: width of the excitation/time response frames (in seconds) used during the animation.
- *# Response Spectra Points*: number of points used to draw response spectra curve.

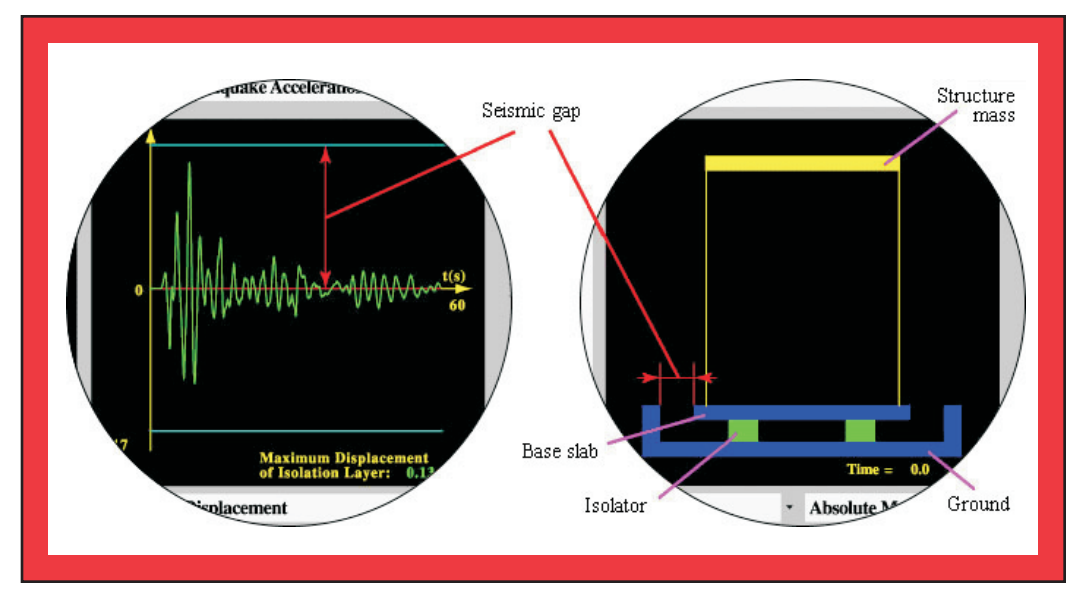

■ Figure 5. Diagram of Seismic Gap

- *Calculate*: conduct the calculation.
- *Animate*: start/stop animation.
- *Reset Parameters*: reset all the parameters
- *Results Window*: display important analysis results after calculation.
- *Help*: pop up help page when pushed.

On the left side of the interface, the animation frame allows users to view the actual motion, either the absolute or the relative motion of the structure. The excitation frame displays the time history of the excitation. The response spectra frame shows the response spectra of the structure's displacement, velocity and acceleration.

Computational results can be displayed in the time response frame. A time history of the relative displacement, relative velocity and absolute acceleration of the structure and base floor can be plotted. A time history of the shear force for the structure is also ready to be displayed. Other plots in this frame include the relation-

ship between damping force and relative displacement/relative velocity. Similar plots for restoring (spring) force and total (shear) force are available. A peak reduction factor, which reflects the reduced percentage compared to the fixed case, is displayed at the lower portion of the frame. As observed from Figure 4, a base isolation system can significantly reduce the structure's seismic demand.

# **Nonlinear Dynamic Analysis Virtual Laboratories**

It is common to design structures to behave nonlinearly under extreme load conditions, e.g. earthquakes and hurricanes. To instruct students or practitioners to better understand the effect of the nonlinear behavior of buildings, our research effort recently has focused on the development of the nonlinear dynamic analysis virtual laboratories. In 2002, a twostory nonlinear dynamic analysis VL was developed for this purpose and is show in Figure 6. Based on

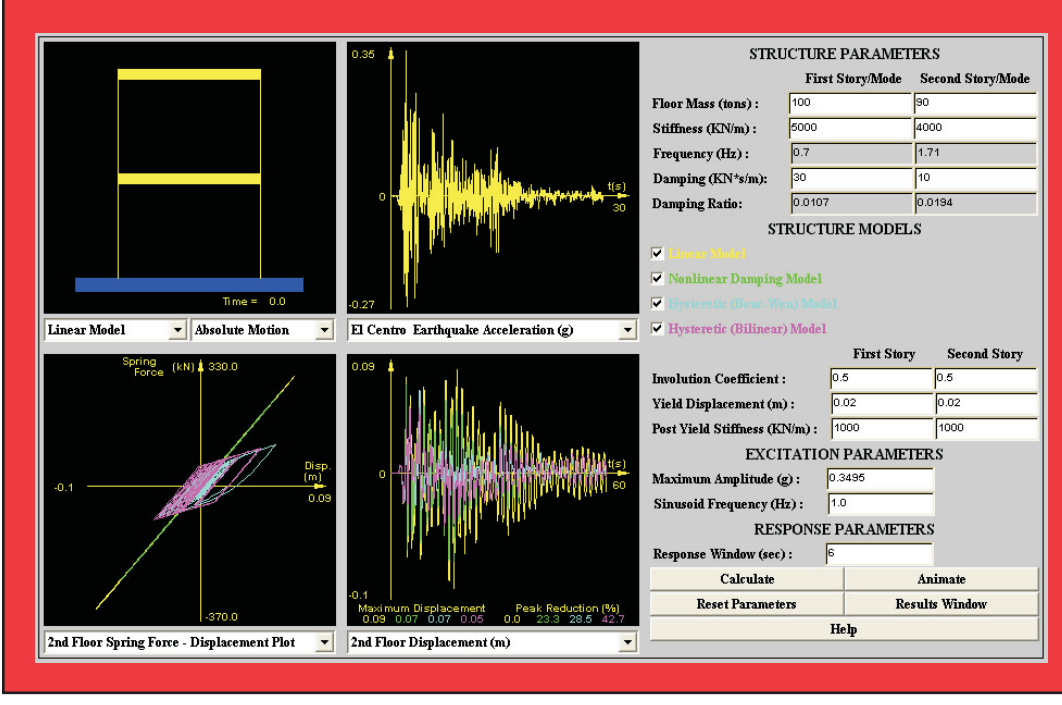

■ Figure 6. Two-Story Nonlinear Dynamic Analysis Virtual Laboratory

this VL, a nonlinear dynamic analysis VL for multi-story buildings has been developed in 2003 and will be carefully reviewed in this section.

The interface of this multi-story nonlinear dynamic analysis VL is provided in Figure 7. In this VL, users are given wide flexibility to perform dynamic analysis. Users can choose the number of stories, as well as select the floor mass, stiffness, and damping coefficients for each story. Four models, as shown in Figure 3, are provided to portray the behavior of the structure. The same type of model is employed for all columns, but the parameters defining this model can be varied for each story. Sinusoidal and four historical earthquake excitations can be chosen for conducting the dynamic analysis.

As shown in Figure 7, there are four response frames on the left of the user interface. On the right, there is a control panel for conducting structural analysis and changing parameters. There is also an animation panel which provides the animated response through a virtual building model. This panel is shown in Figure 8. The control panel and animation panel are interchanged with each other by clicking the "Show Virtual Model" or "Show Control Panel" button located at the lower corner of their panels. A description of each of these components is given below.

The control panel has the following information:

- *Story Number*: total number of stories.
- *Time Step*: time step for numerical computation. A smaller time step is expected when the structure is stiffer.
- *Floor Mass*: a dialogue box (Figure 9) will open when the selection button is pushed, which allows users to input floor mass for each floor.

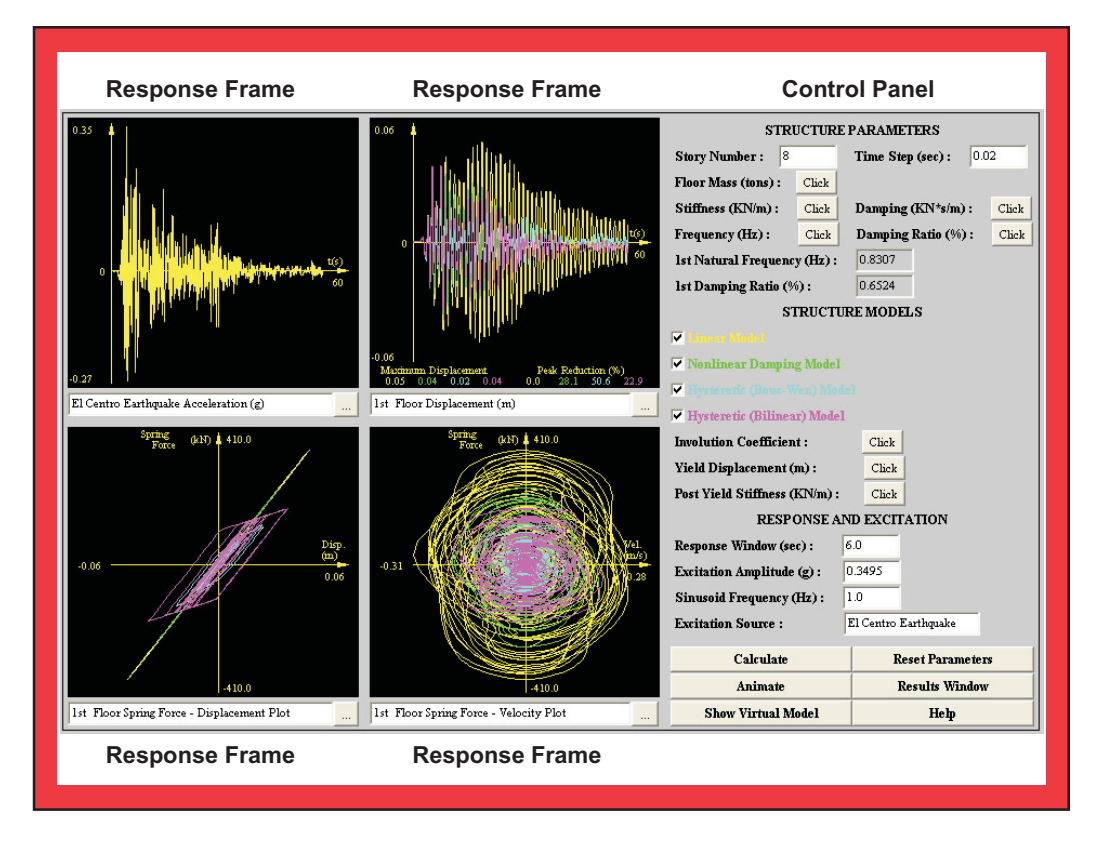

#### ■ Figure 7. Multi-Story Nonlinear Dynamic Analysis Virtual Laboratory

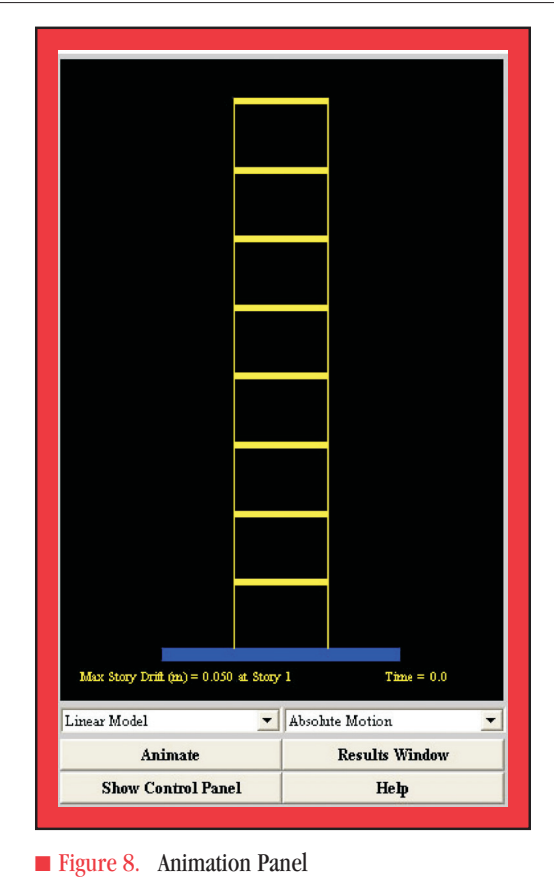

- *Stiffness*: linear stiffness for each story.
- *Damping*: viscous damping coefficient for each story.
- *Frequency*: natural frequencies associated with the structural parameters.
- *Damping Ratio*: damping ratio associated with the structural parameters.
- *1st Natural Frequency*: for convenience, the first natural frequency is displayed.
- *1st Damping Ratio*: for convenience, the first damping ratio is displayed.
- *Structure Models*: by checking one or more of the following checkboxes, desired analysis results can be displayed.
- *Involution Coefficient*: parameters associated with the nonlinear damping model.
- *Yield Displacement*: displacement when exceeded, the Bouc-Wen model and the bilinear model change from elastic to plastic region.
- *Post Yield Stiffness*: stiffness of the structural member after the displacement exceeds the yield displacement.
- *Response Window*: width of the response frames (in sec) during the animation.
- *Excitation Amplitude*: by changing this value, the excitation magnitude can be scaled.
- *Sinusoid Frequency*: frequency component for the sinusoid excitation.
- *Excitation Source*: display the name of the current excitation.
- *Calculate*: conduct calculation.
- *Reset Parameters*: resets all the parameters to default values.
- *Animate*: start/stop animation.
- *Results Window*: display important analysis results after computation.
- *Show Virtual Model*: by clicking this button, the control panel and animation panel are interchanged with each other.
- *Help*: pop up the help page when pushed.

Calculated results are shown in the response frames. The functions of these response frames are identical, except that the top left frame can also display the earthquake excitation. There is a selection button at the lower right corner of each frame. For the top left frame, this selection button brings up a dialogue box (shown in Figure 10) for user to select the earthquake excitation or response to display. For the other three re-

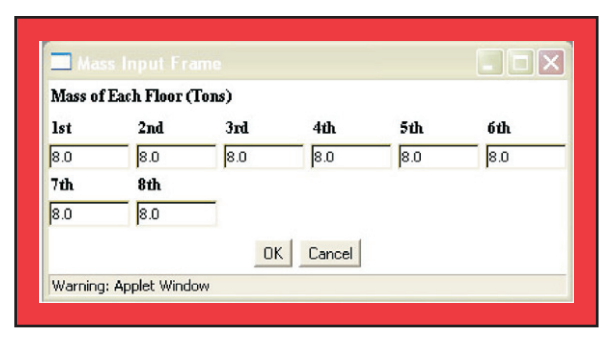

■ Figure 9. Floor Mass Input Dialogue Box

sponse frames, the selection button brings up a similar dialogue box for a response selection only. The currently displayed signal in the response frame is shown in the text field under the plot.

Various analytical results can be displayed in these response frames. The top right response frame shows an example of the time history response. In this example, the 1st floor inter-story drifts for all the selected structural models are displayed simultaneously. It also shows the maximum response values and the corresponding peak reduction factors, which is a reduction compared with the linear elastic case. By seeing the time history and peak reduction factor for

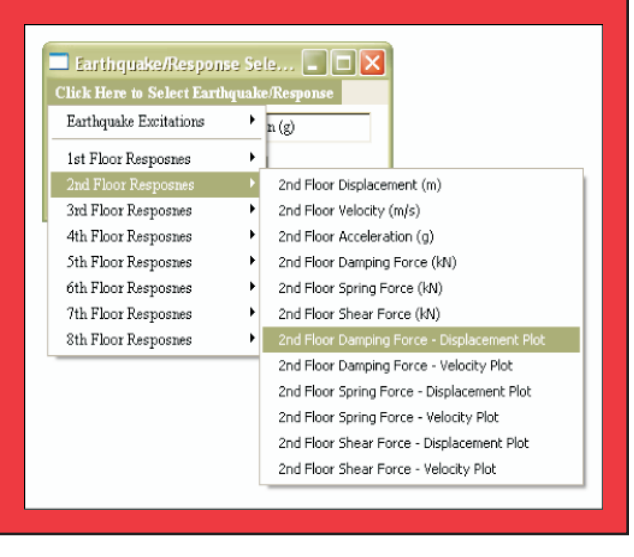

■ Figure 10. Response Selection Dialogue Box

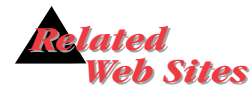

*Virtual Laboratory for Earthquake Engineering: <http://cee.uiuc.edu/sstl/java/>*

 *Multidisciplinary Center for Earthquake Engineering Research, Education: [http://mceer.buffalo.edu/](http://mceer.buffalo.edu/education/default.asp#vl) education/default.asp#vl*

different models simultaneously, users can easily appreciate the difference among these models under the current excitation. Similar time history plots for relative velocity, absolute acceleration, spring force, damping force and shear force are also readily displayed by clicking the selection button in each of the four frames. In this example, the bottom two response frames demonstrate relationships between spring force and displacement, and between spring force and velocity. Similar plots for spring force and damping force can also be shown by clicking the selection button in any one of these four frames. As can be seen from the overview, this nonlinear dynamic analysis VL grants users wide flexibly of the control over describing the structure, conducting analysis and viewing the results.

# **Verifi cation of the Virtual Laboratories**

The computation engines for all five VLs were first programmed in Matlab and then converted into Java. The calculations were verified by programming in two different ways with Matlab. One way is to program all the algorithms in Matlab language to numerically solve the dynamic equations. The other method is to utilize the exsiting algorithms in the Simulink Toolbox to solve the dynamic equations. By comparing results from these two approaches, the errors of computation have been minimized. The programming was then translated into Java language. The book, Nu-

merical Recipes (Press et al., 1987), was very helpful for this translation. Accurate results have been obtained for these dynamic problems.

### **Use of the Virtual Laboratories**

These interactive VLs have been well developed to fit various purposes. They are unique tools to introduce various advanced earthquake engineering topics to senior undergraduates, graduate students and junior engineers. If an Internet connection is available during lectures, these VLs can be utilized to demonstrate different ideas and designs during the lectures, which will enhance the efficiency of lecturing. These VLs can also be used as homework assignments regarding specific earthquake engineering topics. Young researchers are also expected to find these VLs handy and helpful to gain extra experience on these advanced topics.

To demonstrate the concepts of these VLs, three sample laboratory sessions are included in this paper. Sample laboratory session A gives an example of how the structural control VL can be used to reduce earthquake response. Sample laboratory session B demonstrates the design of an isolator which can be described by a hysteretic bilinear model to reduce the structural response. Sample laboratory session C illustrates the nonlinear dynamic behavior of an 11-story building under the Kobe earthquake excitation.

#### **Sample Laboratory Session A**

#### **Problem**

For a structure with 100 tons of mass, 1.0 Hz natural frequency, and 1% viscous damping ratio subject to Hachinohi earthquake excitation with a peak acceleration of 0.2294 g, design a TMD passive control system with a damping ratio of 7.5% to achieve a 30% reduction for the peak displacement response. Using the same parameters for the TMD system for HMD control system, could we achieve a reduction of 50% for the peak displacement response by appropriately designing a LQR controller?

#### **Solution**

Obviously, this problem does not have a unique solution. A sample result is shown in Figure 11. This figure shows that the TMD has achieved a 30.4% peak displacement reduction by designing the mass ratio as 1% and natural frequency of the TMD as 0.85 Hz. Not surprisingly, as an active control system, HMD achieves better results in this case. By setting the design parameters for the LQR controller as 1000, 10, 20 and 0 separately, the HMD system obtains a reduction of 51.3% with a peak actuator force of 10.7 KN. More complicated problems can be easily set to achieve several goals simultaneously, e.g. 30% and 20% reduction of peak displacement and velocity.

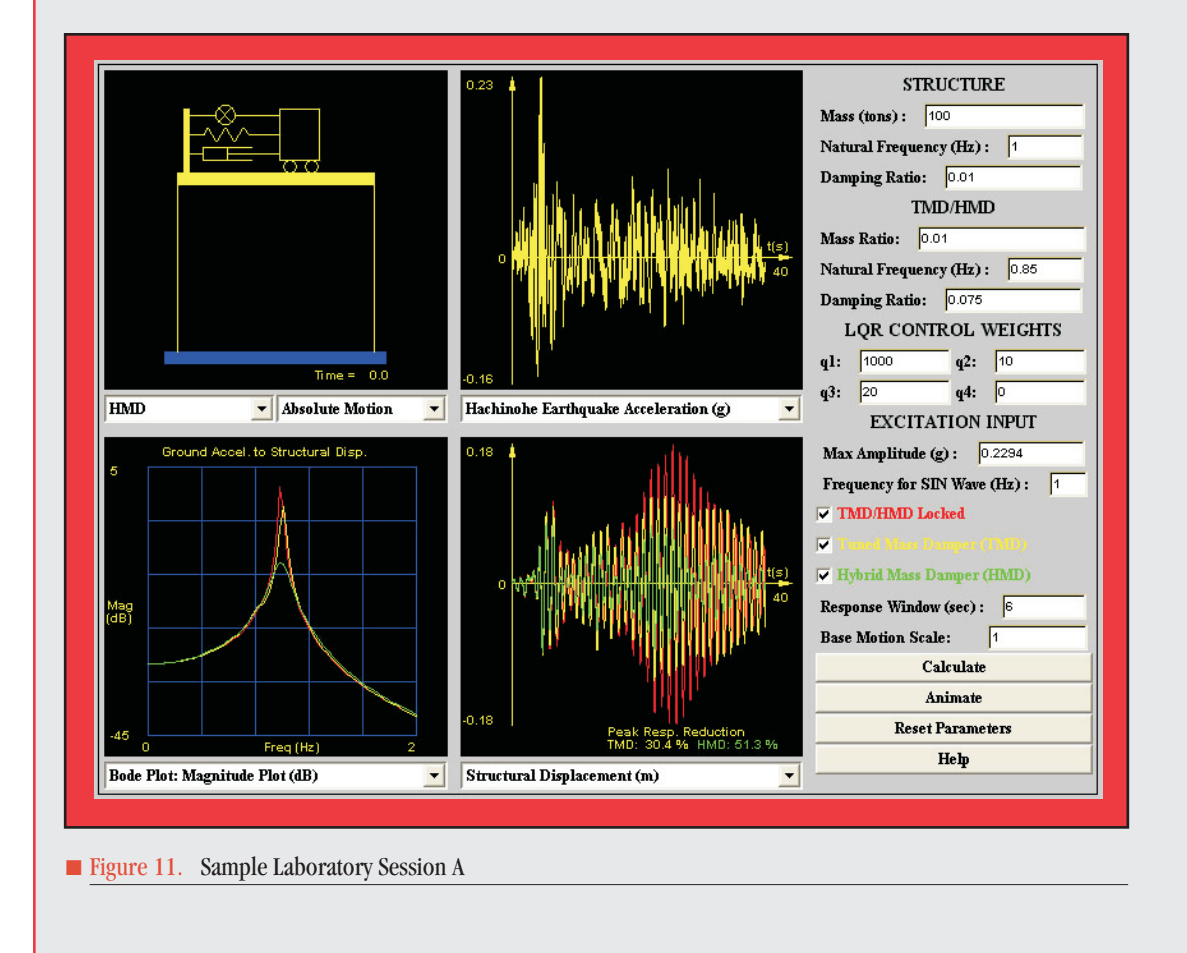

#### **Sample Laboratory Session B**

#### **Problem**

For a structure with 100 tons of mass, a natural frequency of 1.0 Hz, and viscous damping ratio of 1%, under El Centro earthquake excitation with a peak acceleration of 0.5 g, design an isolation system with mass ration of base floor to structure as 0.1 to achieve an 80% reduction of the structural peak displacement response. Note that the isolator can be described by the hysteretic Bouc-Wen model with a maximum allowable deformation of 20.0 cm.

#### **Solution**

One sample result is displayed in Figure 12. This figure shows that the isolation system achieves an 83.3% peak displacement reduction by designing initial natural frequency of 0.7 Hz, post yield stiffness of 0.3 Hz and a yield displacement of 2.0 cm. The maximum displacement of the base floor is 19.0 cm which is within the deformation limit of the isolator. It is impressive to see that the base isolation system reduces the seismic demand dramatically in the example.

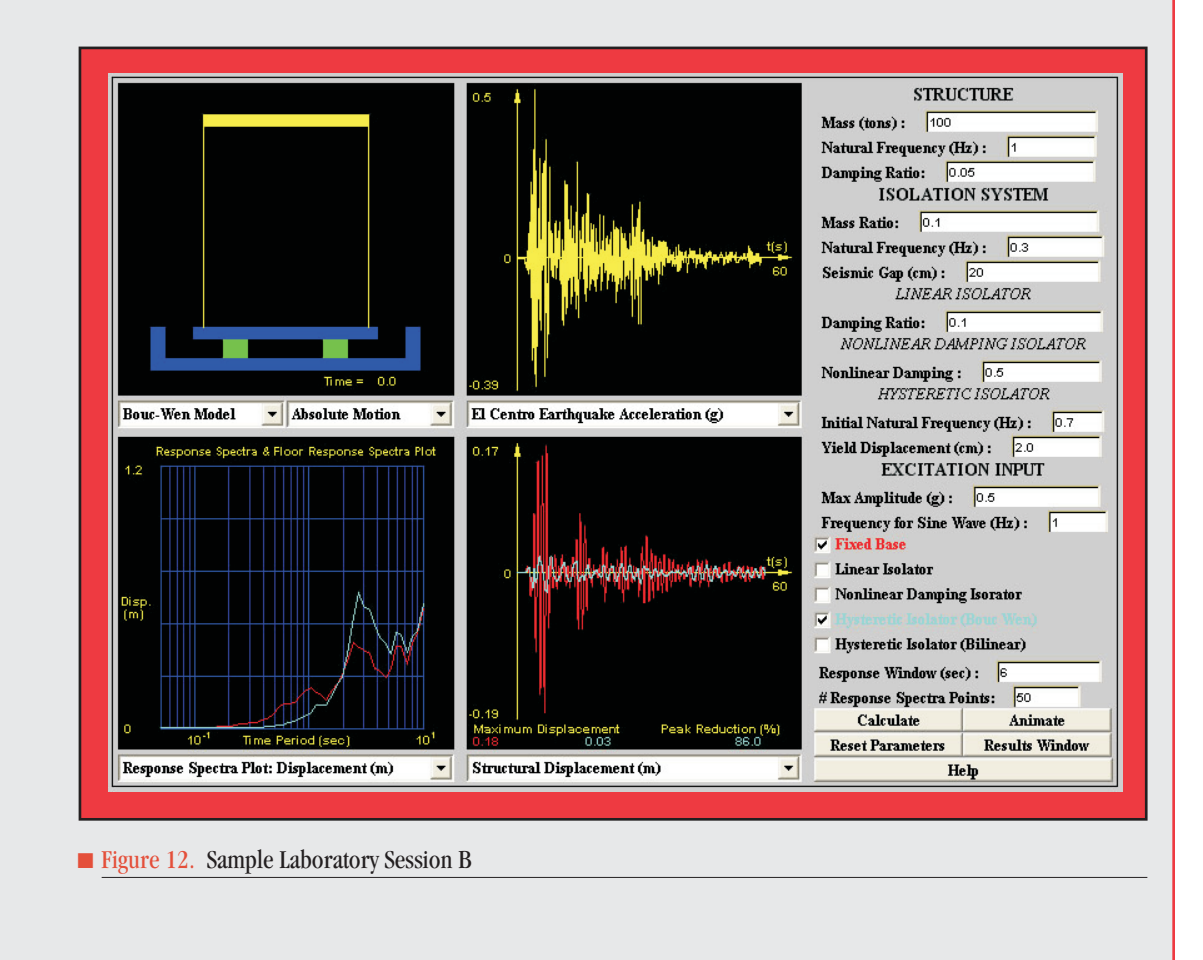

#### **Sample Laboratory Session C**

#### **Problem**

An 11-story building with equivalent mass, stiffness and damping coefficient distributions as given in Table 1 is subjected to the Kobe ground motion record with peak ground acceleration of 0.8337 g. The elastic maximum base shear and inter-story displacement are considered excessive and not suitable for design purposes. It is therefore required to determine the yield force and displacement of each story which is described by hysteretic bilinear model, preserving the given stiffness distribution, such that the ensuing maximum base shear and maximum inter-story displacements are 65% and 45% of the elastic values.

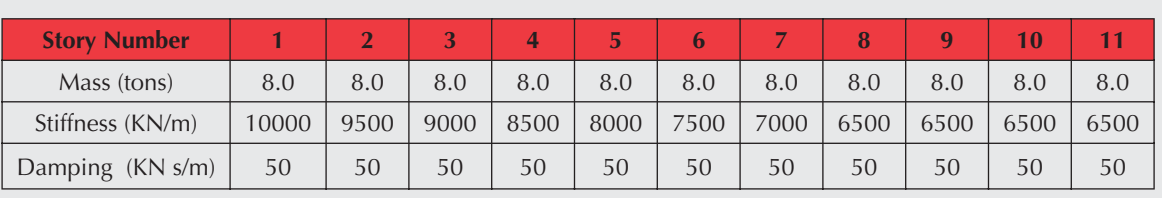

■ Table 1. Session C Structure Parameters

#### **Solution**

One of the designs with the hysteretic model parameters shown in Table 2 achieves the objective. The associated virtual building model is shown in Figure 13 and the results are shown in Figure 14. As shown in the Figure 13, the maximum inter-story displacement for linear structure is 0.09 m and happens at story 4. By selecting the hysteretic bilinear model on Figure 13, the maximum inter-story displacement was found to be 0.048 m and happens at story 3. Top left frame of Figure 14 indicates that for the 4th story, the displacement has been reduced by 47.0%, which is better than the target requirement. The top middle frame shows that a 46.1% reduction has been obtained for story 3, which is the location of the maximum interstory displacement for the nonlinear structure. More importantly, a 67.9% reduction has been obtained for the base shear, which is a significant improvement of the design. Of course, a better result can be achieved by changing the parameters.

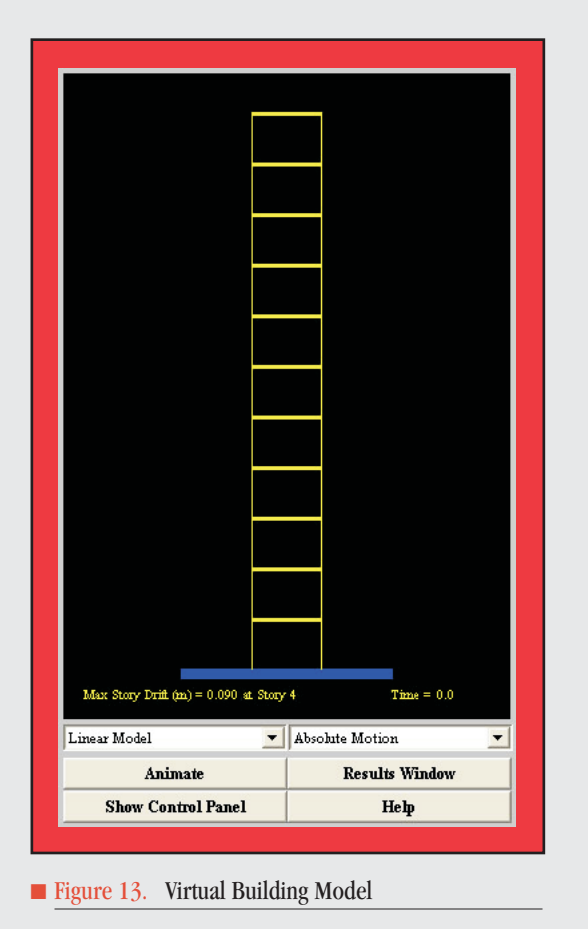

#### Story Number | 1 | 2 | 3 | 4 | 5 | 6 | 7 | 8 | 9 | 10 | 11 Initial Stiffness  $(KN/m)$ 10000 | 9500 | 9000 | 8500 | 8000 | 7500 | 7000 | 6500 | 6500 | 6500 | 6500 Post-yield Stiffness (KN/m) 3000 | 3000 | 3000 | 3000 | 3000 | 3000 | 3000 | 2500 | 2500 | 2500 | 2500 Yield Displacement (cm) 2.0 2.0 2.0 2.0 2.0 2.0 2.0 2.0 2.0 2.0 2.0 ■ Table 2. Session C Bilinear Model Parameters

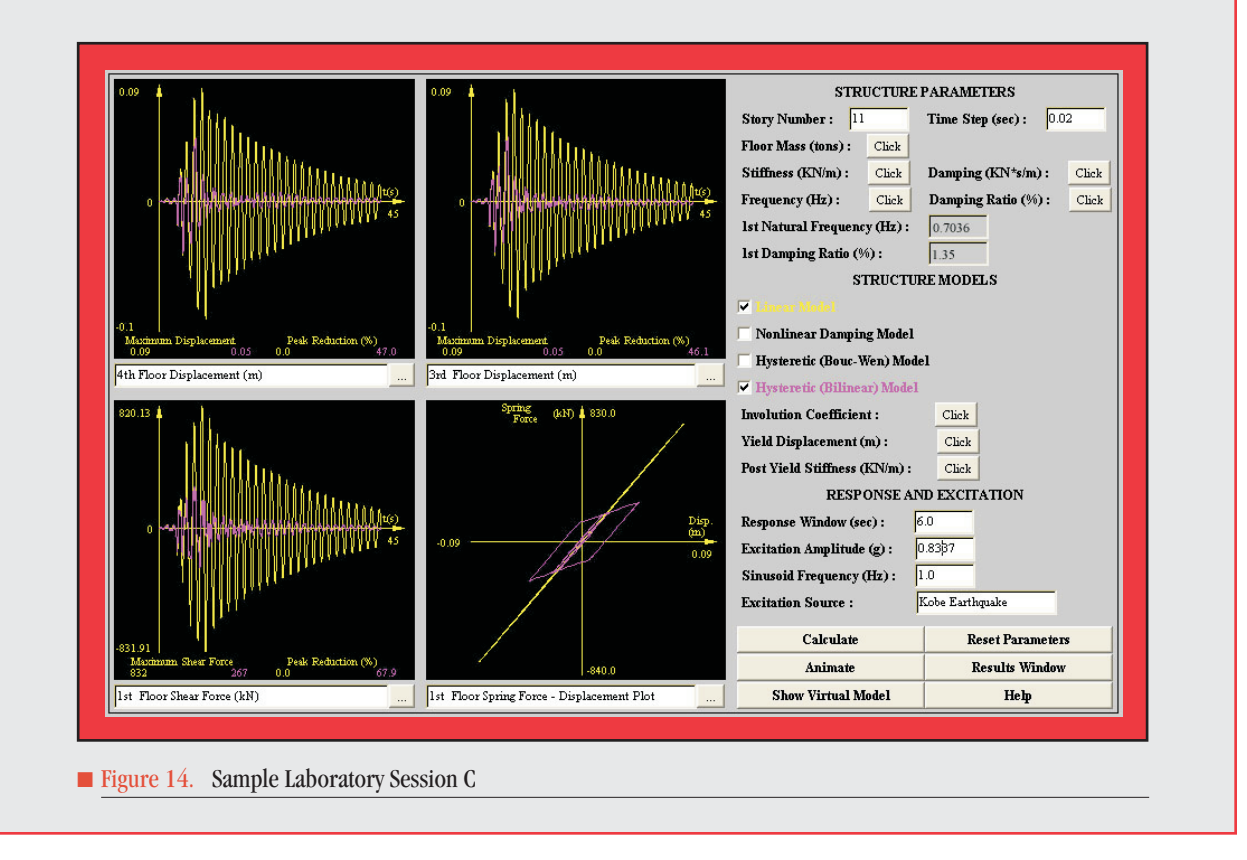

# **Conclusions and Future Research**

A series of unique Java-Powered Virtual Laboratories have been developed to facilitate the understanding of a wide range of topics in earthquake engineering and dynamic analysis. Participants are expected to gain fundamental understanding of these topics by conducting on-line numerical experiments using these interactive VLs. These on-line VLs provide an excellent alternative way for students and practitioners to develop their knowledge of earthquake engineering. By designing these VLs using Java programming, they can be accessed universally through the Internet and provide users with wide flexibility to configure system parameters, conduct analysis, and view results. A total of five VLs, including a structural control VL, two base isolation VLs

using linear and nonlinear devices, and two nonlinear dynamic analysis VLs for buildings have been published.

Current and continuing efforts emphasize the development of more realistic virtual laboratories which allow users to imitate real dynamic experiments step by step, including selecting sensor locations, collecting data from sensors, designing anti-aliasing filters, and conducting FFT analysis, etc. The intention is to provide the users with a more realistic feeling of conducting a real experiment without dealing with wires and experimental setups. These VLs are expected to be an effective complement to the teaching of structural dynamics and earthquake engineering analysis at institutions which lack the facilities to conduct dynamic experiments.

#### **Acknowledgements**

This research was primarily supported by the Earthquake Engineering Research Centers Program of the National Science Foundation, under award number EEC-9701471 to the Multidisciplinary Center for Earthquake Engineering Research. This support is gratefully acknowledged.

#### **References**

- Arnold W.F., III and Laub, A.J., (1984), "Generalized Eigenproblem Algorithms and Software for Algebraic Riccati Equations," *Proc. IEEE*, 72, pp. 1746-1754.
- Belytschko, T. and Hughes, T.J., (1983), *Computational Methods for Transient Analysis*, North-Holland.
- Berg, G.V., (1989), *Elements of Structural Dynamics,* Prentice Hall.
- Fujino, Y., Soong, T.T. and Spencer Jr., B.F., (1996), "Structural Control: Basic Concepts and Applications," *Proceedings of the ASCE Structures Congress XIV*, Chicago, Illinois, pp. 1277-1287.
- Housner, G.W., Masri, S.F. and Chassiakos, A.G., (1994), *Proc. of the First World Conf. on Structural Control*, Pasadena, CA.
- Newman, A., (1996), *Special Edition Using Java*, Que Corporation, Indianapolis, IN.
- Press, W.H., Flannery, B.P., Teukolsky, S.A. and Vetterling, W.T., (1987), *Numerical Recipes:*  The Art of Scientific Computing, Cambridge University Press.
- Soong, T.T., (1990), *Active Structural Control, Theory and Practice*, Longman Scientific and Technical, Essex, England.
- Tedesco, J.W., McDougal, W.G. and Ross, C.A., (1998), *Structural Dynamics: Theory and Applications*, Addison-Wesley.